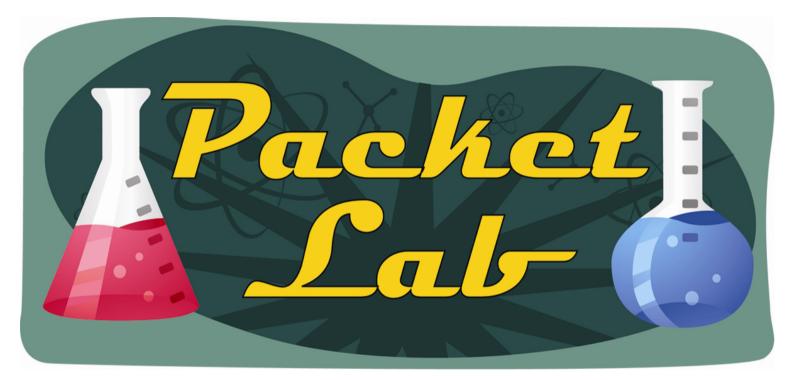

Cool Cisco IOS Commands: test crash

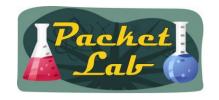

## test crash

**test crash** is an undocumented Cisco IOS command that will simulate a router crash.

An undocumented IOS command is exactly that: one that does not appear in Cisco documentation or in IOS help.

test (ruleset) <u>TSV-216</u>
test aaa group <u>ANC-53, SEC-2492</u>
test aim eeprom <u>IR-1483</u>
test appletalk <u>ATK-230</u>
test call fallback probe <u>VR-2655</u>
test call id <u>VR-2657</u>
test call threshold <u>VR-2661</u>
test enum <u>VR-2663</u>
test flash <u>CF-1125</u>
test interface fastethernet <u>IR-1488</u>
test interfaces <u>CF-1126</u>

1#test ? Virtual-Template Virtual Template interface AAA Authentication, Authorization and Accounting aaa appletalk APPLETALK diagnostic code CPU RMI test commands cpurmi Test crypto functions crypto IPX EIGRP test commands eigrp enum test enum albp Gateway Load Balancing Protocol test commands GSSAPI test code qssapi Test qt96k timer System at 96k

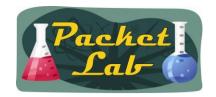

### test crash

#### r1#test crash

2

WARNING: Command selections marked with '(crash router)' will crash router when issued. However a selection 'C' will need to be issued IMMEDIATELY before these selections to enable them.

Type the number for the selected crash:

```
1 (crash router) Bus Error, due to invalid address access
2 (crash router) Bus Error, due to parity error in Main memory
3 (crash router) Bus Error, due to parity error in I/O memory
 (crash router) Address Error, due to fetching code from odd address
5 (crash router) Jump to zero
6 (crash router) Software forced crash
7 (crash router) Illegal read of address zero
8 (crash router) Divide by zero
9 (crash router) Corrupt memory
C Enable crash router selection marked with (crash router)
R (crash router) User enter read bus error address
  (crash router) User enter write bus error address
W (crash router) Software watchdog timeout (*** Watch Dog Timeout ***)
 (crash router) Process watchdog timeout (SYS-2-WATCHDOG)
d Disable crashinfo collection
e Enable crashinfo collection
i Display contents of current crashinfo flash file
m Write crashinfo on crashinfo RAM
n Change crashinfo flash file name
g Exit crash menu
  Save crashinfo to current crashinfo flash file
  Close current crashinfo flash file
t Write crashinfo on console TTY
  Exit crash menu
```

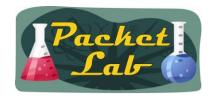

## test crash

You will need to be in privileged EXEC (privilege level 15) mode to access this command. Since **test crash** is not a documented command, I can't tell you which platforms/IOS versions support the command. Needless to say, using this command on a production device is a potential career limiting decision. You have been warned. ©

After you pick your router crash poison, the router will reload and you should be able to issue a **show version** command and see the reason for the reload. IOS should also create a **crashinfo** file.

```
r1#show version
<--output truncated-->
r1 uptime is 0 minutes
System returned to ROM by error - an FPU exception, PC 0x60090160 at 23:47:12 UTC Mon Aug 9 2010
System image file is "flash:c1841-adventerprisek9-mz.124-25c.bin"
<--output truncated-->
r1#show flash:
    -#- --length-- -----date/time----- path
1
2    25519332 Jul 8 2010 16:50:56 +00:00 c1841-adventerprisek9-mz.124-25c.bin
3    160680 Aug 9 2010 23:47:12 +00:00 crashinfo_20100809-234712
74821632 bytes available (53096448 bytes used)
```

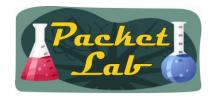

# **Summary**

The **test crash** command is an undocumented Cisco IOS command that will simulate a router crash. If your device supports the command, issuing it will give you access to a menu that will allow you to choose from a number of simulated router crash scenarios. Note that executing any of these scenarios will crash your router and this command should not be performed on production equipment in most circumstances. Once the router finishes reloading from the simulated crash, IOS will create a crashinfo file which you can reference (use the **more** command to read it).